## СЭМД Талон № 2 на получение специальных талонов (именных направлений) на проезд к месту лечения для получения медицинской помощи

В Системе реализована возможность по формированию СЭМД "Талон № 2 на получение специальных талонов (именных направлений) на проезд к месту лечения для получения медицинской помощи" (Редакции 1) в формате .xml (в кодировке HL7 CDA R2) в соответствии с руководством по реализации, размещенном на портале оперативного взаимодействия участников ЕГИСЗ [\(https://portal.egisz.rosminzdrav.ru](https://portal.egisz.rosminzdrav.ru/materials) [/materials\)](https://portal.egisz.rosminzdrav.ru/materials).

Для формирования СЭМД в Системе необходимо наличие следующих сведений:

- для автора талона (пользователя АРМ врача поликлиники), подписывающего талон, должна быть настроена группа прав "Медицинская справка";
- для автора талона (пользователя АРМ врача поликлиники), подписывающего талон системная должность должна быть сопоставлена с должностью ФНСИ;
- для подписывающего талон автора (медицинского специалиста) должен быть указан СНИЛС;
- для пациента должны быть указаны: фамилия, имя, СНИЛС, социальный статус, адрес регистрации или проживания в РФ, полис (ОМС старого или нового образца, временное свидетельство), СМО, пациент должен относиться к одной из льготных категорий;
- для МО, в которой выдается справка, должны быть указаны OID, юридический адрес.

Краткая последовательность действий пользователя АРМ врача поликлиники для формирования СЭМД "Талон № 2 на получение специальных талонов (именных направлений) на проезд к месту лечения для получения медицинской помощи" и его корректной отправки в РЭМД ЕГИСЗ:

- откройте ЭМК пациента;
- выберите открытый случай АПЛ или создайте новый, используя кнопку "Создать новый случай АПЛ" и заполнив на вкладке посещения обязательные поля, выделенные особо, и необязательные (при необходимости);
- перейдите в раздел "Справки" панели быстрого доступа ЭМК;
- нажмите кнопку "Добавить справку" и выберите в контекстном меню пункт "Талон №2 на получение специальных талонов на проезд к месту лечения";

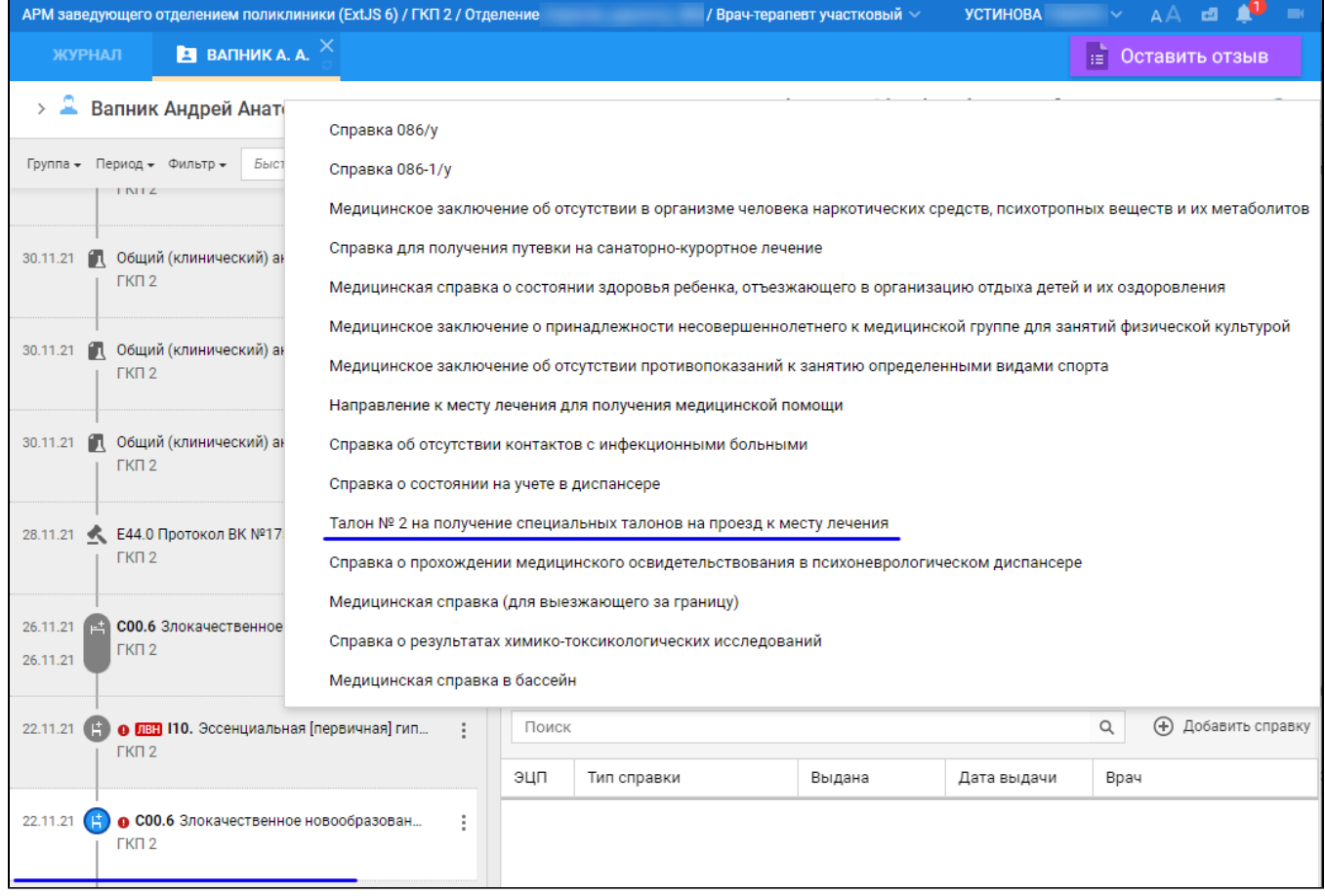

- $\bullet$ отобразится форма "Талон №2 на получение специальных талонов на проезд к месту лечения: Добавление". Заполните обязательные (выделенные особо) и необязательные (при необходимости) поля формы "Талон №2 на получение специальных талонов на проезд к месту лечения: Добавление", в том числе:
	- "Вид оплаты" оставьте автоматически установленное значение "1. ОМС";
	- "Дата выдачи" оставьте автоматически установленное значение;
	- "Место предъявления" оставьте автоматически установленное значение;
	- "Врач, выдавший справку" оставьте автоматически установленное значение Ф.И.О. медицинского специалиста, оформляющего талон;
	- "Сопровождающий" выберите пациента в картотеке, используя кнопку "Поиск", предусмотренную для поля;
	- "МО, оказывающая медпомощь" выберите значение в выпадающем списке поля;
	- "Маршрут следования" введите текстовое значение, например "Пермь Казань";
	- $\bullet$ "Льгота" – оставьте автоматически установившееся значение.

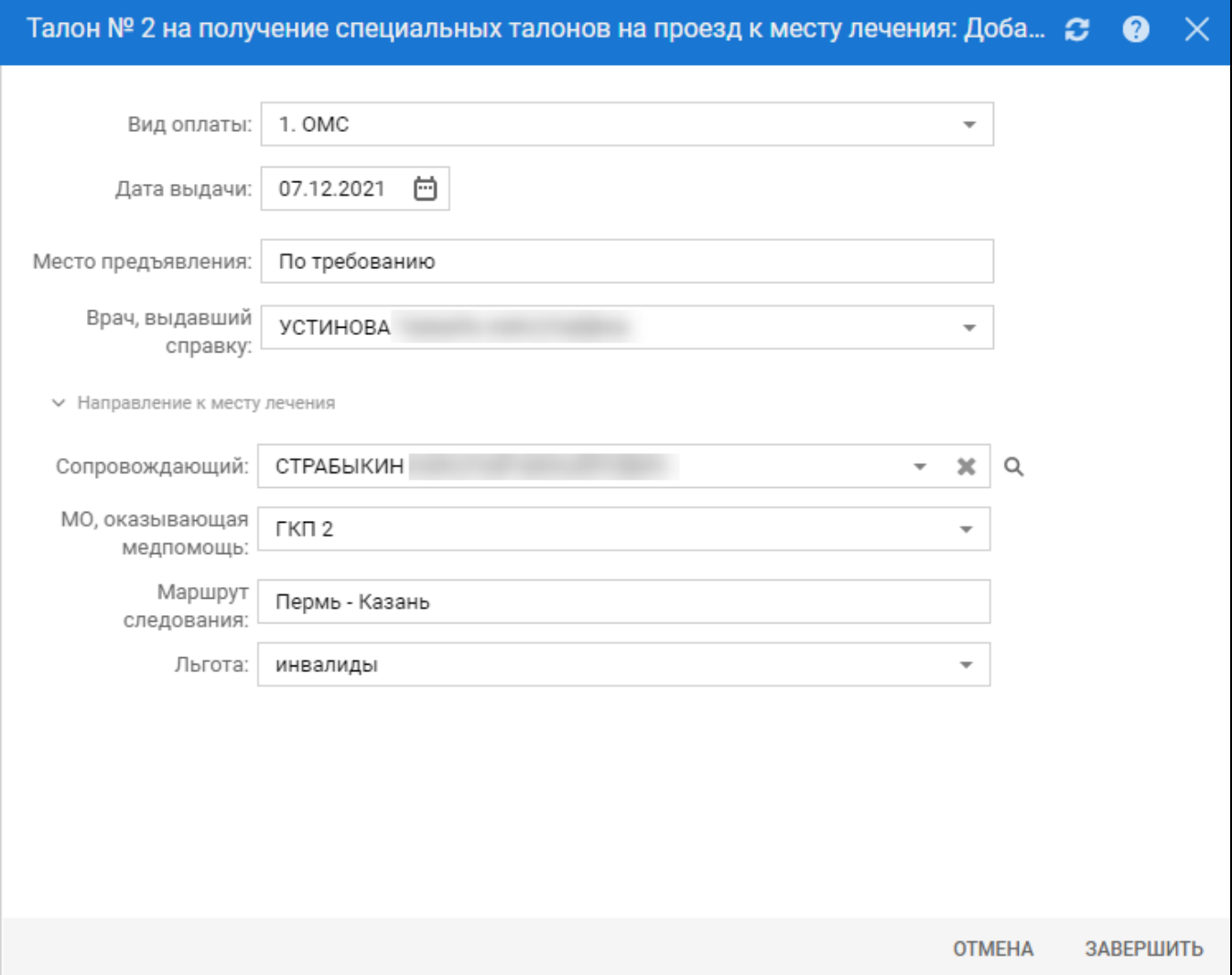

- нажмите кнопку "Завершить" на форме "Талон №2 на получение специальных талонов на проезд к месту лечения: Добавление".
- отобразится печатная форма талона в отдельной вкладке браузера. Вернитесь к вкладке браузера с Системой. Отобразится добавленный талон в разделе "Справки" панели быстрого доступа ЭМК;

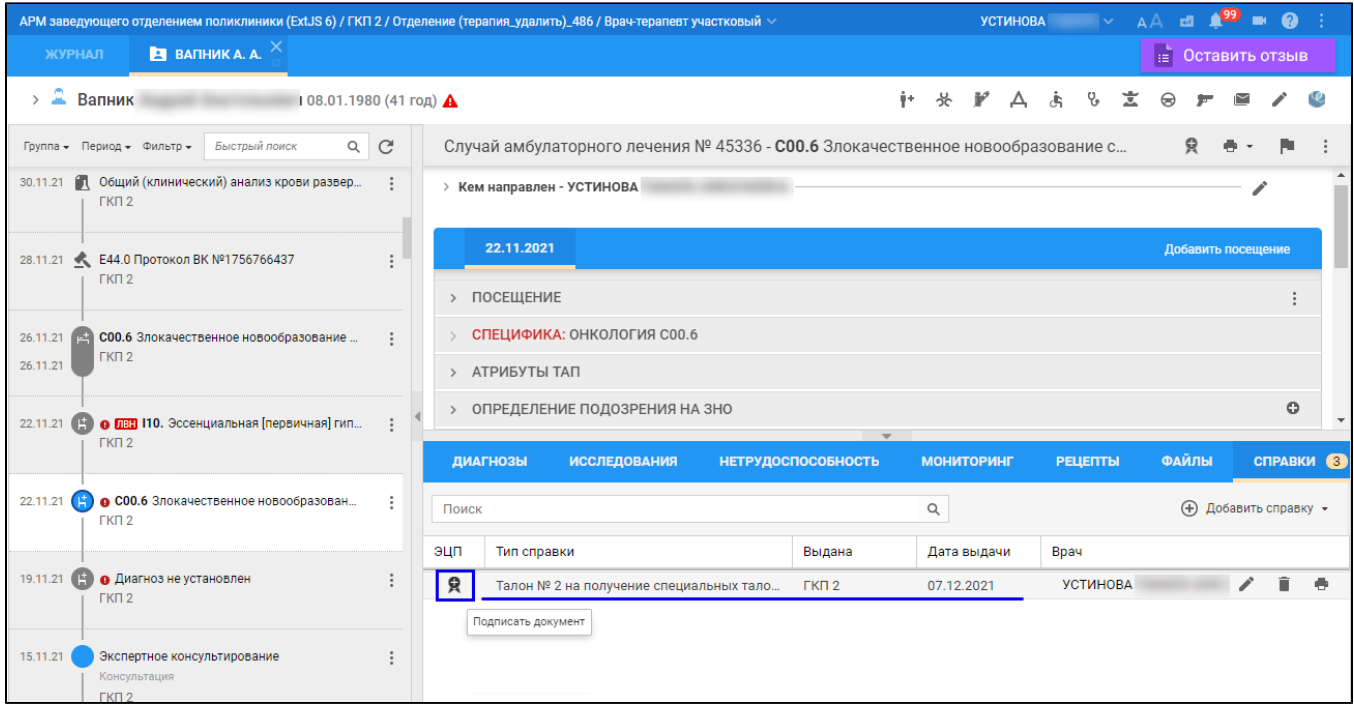

- выделите добавленный талон и нажмите кнопку "Подписать документ";
- отобразится форма "Подписание данных ЭП". Заполните поля "Роль при подписании", "Сотрудник и его должность", "Сертификат" на форме "Подписание данных ЭП", если они не были заполнены по умолчанию нужными значениями;
- нажмите кнопку "Подписать" на форме "Подписание данных ЭП". Отобразится форма "ПИН-код" (или аналогичная ей), если сертификат ЭП защищен вводом пароля;
- введите пин-код (или пароль), нажмите кнопку "Ок". Документ будет подписан ЭП автором талона. Отобразится индикатор ЭП зеленого цвета в строке с наименованием талона.

В результате указанных действий сформируется СЭМД "Талон №2 на получение специальных талонов на проезд к месту лечения".

Для отправки сформированного СЭМД "Талон №2 на получение специальных талонов на проезд к месту лечения" в РЭМД ЕГИСЗ его необходимо подписать с использованием электронной подписи от лица МО.

Подробнее о подписании от лица МО описано в документе "Руководство администратора. Сервис автоматизированного информационного взаимодействия с подсистемой РЭМД ЕГИСЗ".